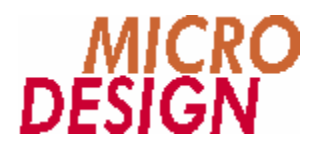

# **MC200PROFI Systemdokumentation**

**Anwendung und Programmierung der Profibus-DP-Slave Module aus der MC200 Familie**

> Copyright © 1998 - 2001 MICRO DESIGN GmbH. Alle Rechte vorbehalten. Stand dieses Dokuments: März 2003

# MC200PROFI Systemdokumentation

#### **Anwendung und Programmierung der Profibus-DP-Slave Module aus der MC200 Familie**

Jede Vervielfältigung dieses Dokumentes sowie der zugehörigen Software oder Firmware bedarf der vorherigen schriftlichen Zustimmung durch die Fa. MICRO DESIGN Industrieelektronik GmbH. Zuwiderhandlung wird strafrechtlich verfolgt. Alle Rechte an dieser Dokumentation sowie der zugeordneten Software, Hardware und/oder Firmware liegen bei MICRO DESIGN.

Im Text erwähnte Warenzeichen werden unter Berücksichtigung und Anerkennung der Inhaber der jeweiligen Warenzeichen verwendet. Eine getrennte Kennzeichnung verwendeter Warenzeichen erfolgt im Text ggf. nicht durchgängig. Die Nichterwähnung oder Nichtkennzeichnung eines Warenzeichens bedeutet nicht, daß das entsprechende Zeichen nicht anerkannt oder nicht eingetragen ist.

Insofern diesem Dokument eine System- und/oder Anwendungssoftware zugeordnet ist, sind Sie als rechtmä ßiger Erwerber berechtigt, diese Software zusammen mit MICRO DESIGN-Hardwarekomponenten an Ihre Endkunden lizenzfrei weiterzugeben, solange keine getrennte, hiervon abweichende Vereinbarung getroffen wurde. Beinhaltet die diesem Dokument zugeordnete Software Beispielprogramme und Beispielapplikationen, so dürfen Sie diese nicht unverändert an Ihren Endkunden weitergeben, sondern ausschließlich zum eigenen Gebrauch und zu Lernzwecken verwenden.

Einschränkung der Gewährleistung: Es wird keine Haftung für die Richtigkeit des Inhaltes dieses Dokumentes übernommen. Da sich Fehler, trotz aller Bemühungen und Kontrollen, nie vollständig vermeiden lassen, sind wir für Hinweise jederzeit dankbar.

Technische Änderungen an der diesem Dokument zugeordneten Software, Hardware und/oder Firmware behalten wir uns jederzeit – auch unangekündigt – vor.

> Copyright © 1998 - 2001 MICRO DESIGN Industrieelektronik GmbH. Waldweg 55, 88690 Uhldingen, Deutschland Telefon +49-7556-9218-0, Telefax +49-7556-9218-50 E-Mail: technik@microdesign.de http://www.microdesign.de

#### **We like to move it!**

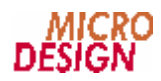

# **Inhaltsverzeichnis**

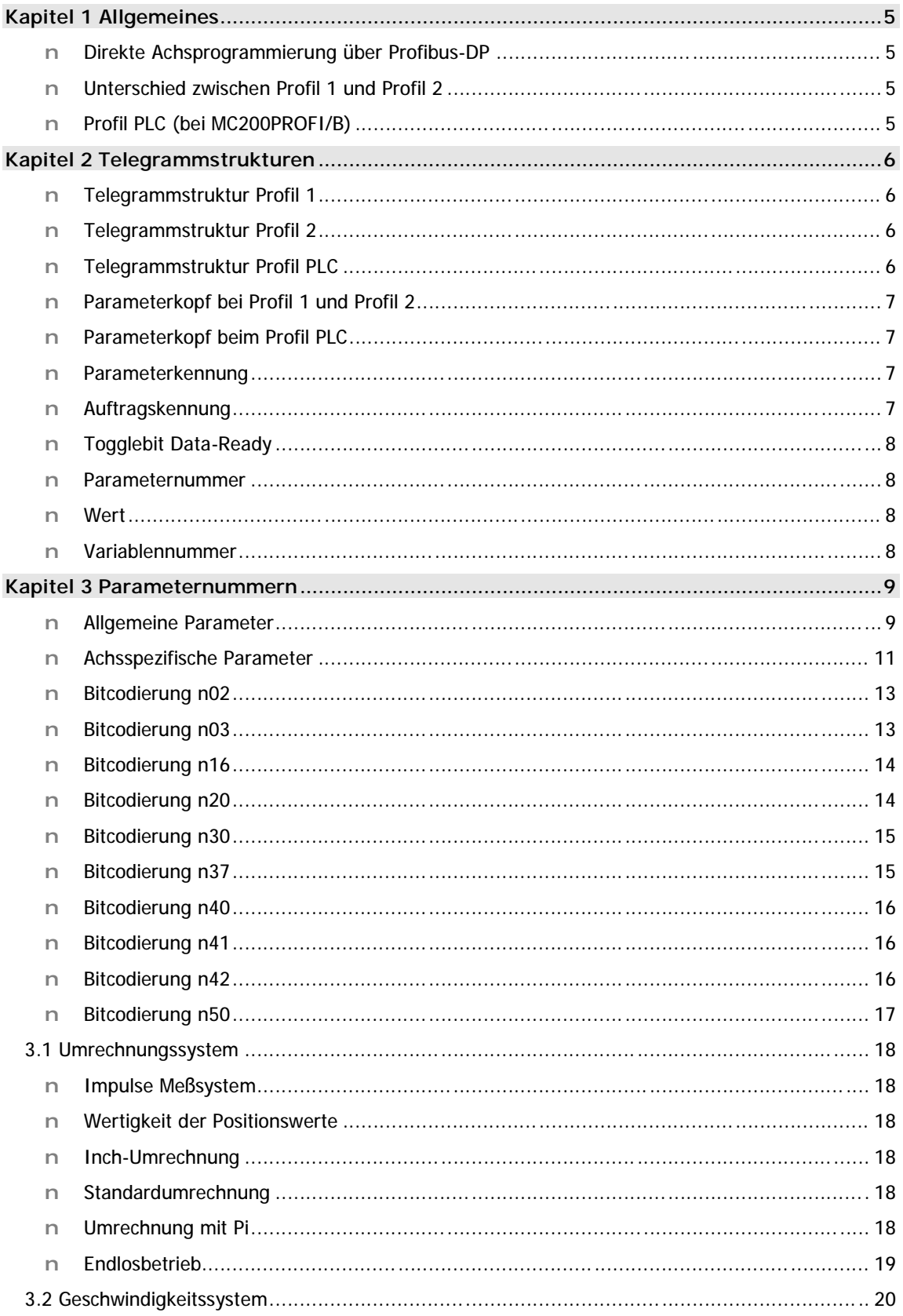

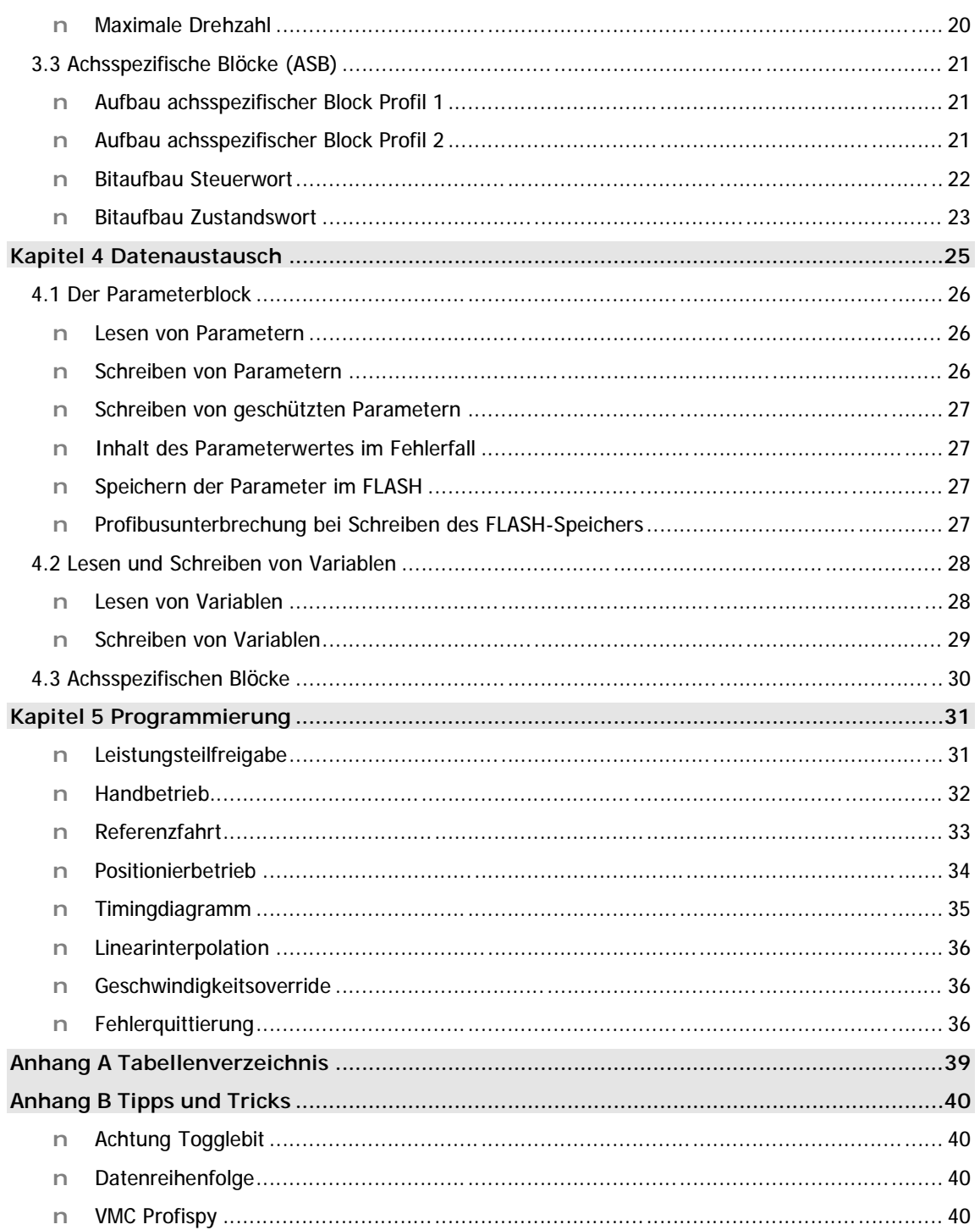

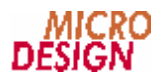

# **Kapitel 1 Allgemeines**

Da für Mehrachsanwendungen kein Profibus-DP-Profil existiert wurde in Anlehnung an das Profil für Antriebe "Profidrive" ein neues Profil definiert.

Abhängig vom Betriebssystem des Profibusmoduls MC200-PROFI stehen verschiedene Profilvarianten zur Verfügung.

### **n Direkte Achsprogrammierung ü ber Profibus-DP**

Für die direkte Achsprogrammierung über Profibus-DP stehen zwei Profilvarianten zur Verfügung, die sich in der Anzahl der übertragenen Daten unterscheiden.

# **n Unterschied zwischen Profil 1 und Profil 2**

Folgende Profile stehen zur Verfügung:

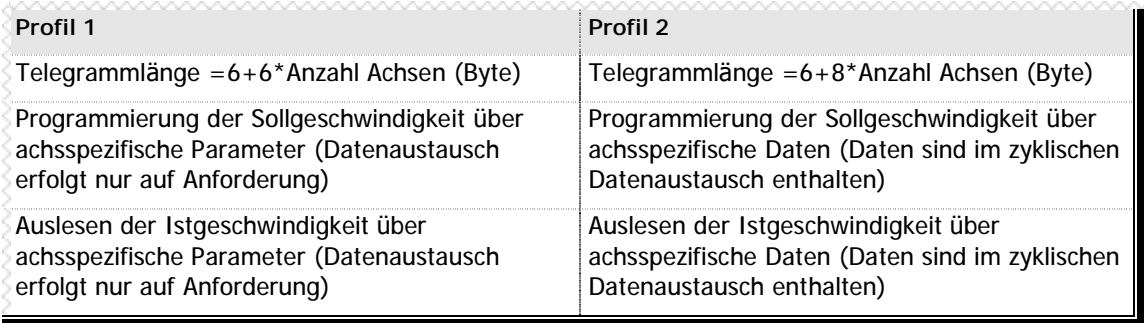

**n** Tabelle 1 – Vergleich Profi 1 und Profil 2

# **n Profil PLC (bei MC200PROFI/B)**

Ist das Betriebssystem des Profibusmoduls MC200PROFI mit integrierter SPS installiert (Modultyp MC200PROFI/B), erfolgt nur die Parametrierung und Statusabfrage der SPS über den Profibus. Alle anderen Funktionen werden dann in der Regel innerhalb der integrierten SPS des Moduls programmiert. Die Dokumentation der hierfür notwendigen MC-1B Programmiersprache erhalten Sie als separates Dokument.

# **Kapitel 2 Telegrammstrukturen**

Das Telegramm besteht aus einem allgemeinen Parameterkopf (PKW) . Bei den Profilen 1 und 2 werden an den Parameterkopf die achsspezifischen Blöcke (ASB) angehängt.

- ♦ Der Parameterkopf dient zur Parametrierung und zur An- bzw. Abwahl von speziellen Funktionen.
- ♦ Bei den Profilen 1 und 2 dienen die achsspezifischen Blöcke zur Steuerung und zur Erfassung von Istwerten und Status der einzelnen Achsen. Beim Profil PLC entfallen die achsspezifischen Blöcke.
- Die Datenkonsistenz wird durch ein Togglebit im Master und im Slave gewährleistet.

Die übergebenen Parameter, sind soweit nicht anders festgelegt, vorzeichenbehaftete binärcodierte Werte mit der Datenbreite von 32 Bit (= 4 Byte), wobei das MSB (most significant bit = höherwertigstes Bit) linksbündig und das LSB (least significant bit = niederwertigstes Bit) rechtsbündig angeordnet sind.

#### **n Telegrammstruktur Profil 1**

Das Profil 1 beinhaltet in den achsspezifischen Blöcken (ASB) als zyklische Daten außer dem Steuerwort nur die Soll- bzw. Istposition. Es gilt die Formel:

#### **Telegrammlänge = 6 + 6\*Anzahl der Achsen.**

Aufbau des Telegramm Profil 1:

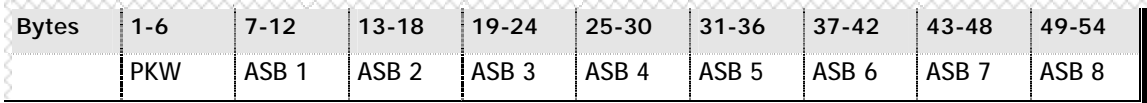

**n** Tabelle 2 – Telegrammaufbau im Profil 1

#### **n Telegrammstruktur Profil 2**

Das Profil 2 beinhaltet in den achsspezifischen Blöcken (ASB) als zyklische Daten außer dem Steuerwort die Soll- bzw. Istposition sowie Soll- bzw. Istgeschwindigkeit. Es gilt die Formel:

#### **Telegrammlänge = 6 + 8\*Anzahl der Achsen.**

Aufbau des Telegramm Profil 2:

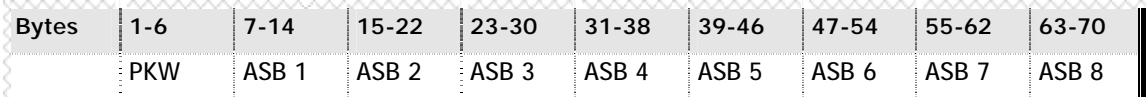

**n** Tabelle 3 - Telegrammaufbau im Profil 2

#### **n Telegrammstruktur Profil PLC**

Das Profil PLC besteht nur aus dem Parameterkopf (PKW), der in dieser Variante die Länge von 8 Byte besitzt.

Aufbau des Telegramms Profil PLC:

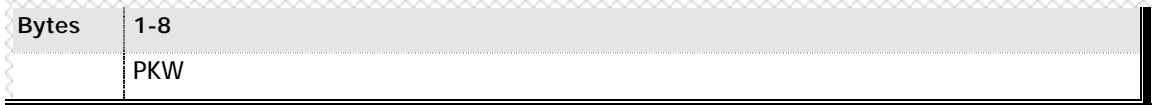

**n** Tabelle 4 - Telegrammaufbau Profil PLC

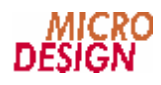

### **n Parameterkopf bei Profil 1 und Profil 2**

Der Parameterkopf bei Profil 1 und Profil 2 hat folgenden Aufbau:

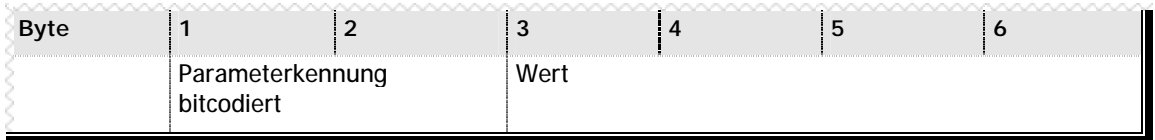

**n** Tabelle 5 - Aufbau des Parameterkopfs Profil 1 und Profil 2

# **n Parameterkopf beim Profil PLC**

Der Parameterkopf des Profils PLC hat folgenden Aufbau:

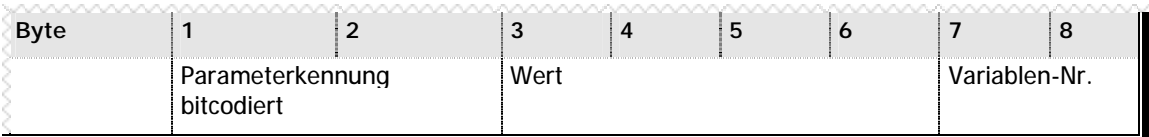

**n** Tabelle 6 - Aufbau des Parameterkopfes Profil PLC

#### **n Parameterkennung**

Die Parameterkennung setzt sich bei allen Profilen wie folgt zusammen:

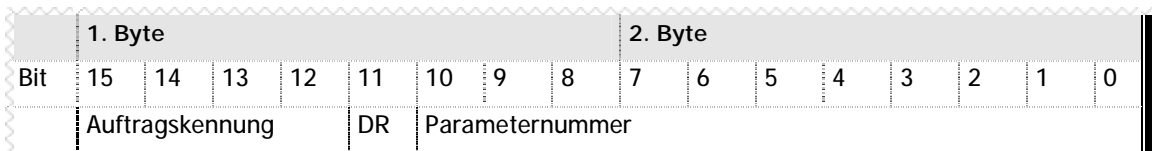

**n** Tabelle 7 - Aufbau der Parameterkennung

#### **n Auftragskennung**

Die Auftragskennung ist folgendermaßen definiert:

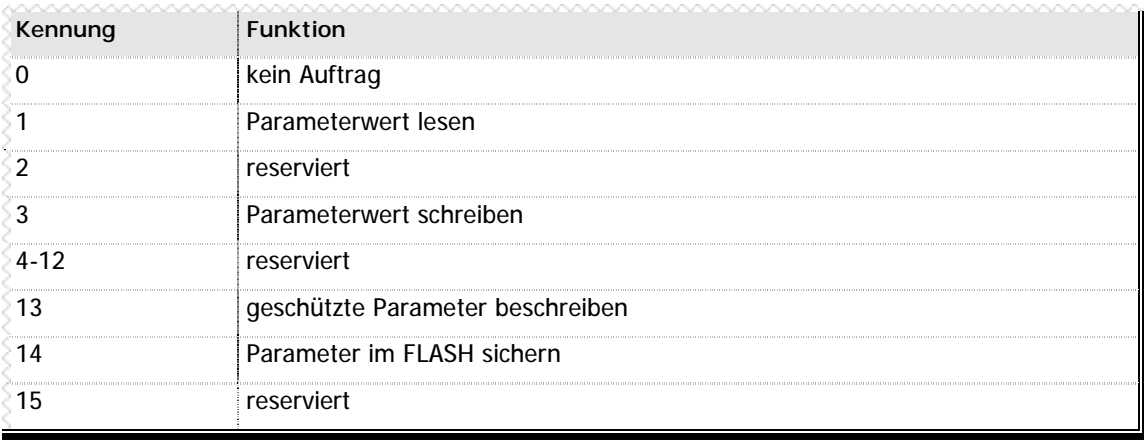

**n** Tabelle 8 - Beschreibung Auftragskennung

### **n Togglebit Data-Ready**

Bit 11 (DR) dient als Togglebit für Data-Ready, d.h. dieses Bit wird invertiert, nachdem alle anderen Daten geschrieben wurden, um die Gültigkeit der Daten anzuzeigen.

#### **n Parameternummer**

Die Parameternummer ist aus 10 Bits zusammengesetzt. Sie ist nicht vorzeichenbehaftet, binärcodiert, wobei das MSB (most significant bit = höherwertigstes Bit) linksbündig (Bit 2 im Byte 1) und das LSB (least significant bit = niederwertigstes Bit) rechtsbündig (Bit 0 im Byte 2) angeordnet sind

#### **n Wert**

Der Parameterwert ist aus vier Bytes zusammengesetzt. Er ist vorzeichenbehaftet, binärcodiert mit der Datenbreite von 32 Bit (= 4 Byte), wobei das MSB (most significant bit = höherwertigstes Bit) linksbündig (Bit 7 im Byte 3) und das LSB (least significant bit = niederwertigstes Bit) rechtsbündig (Bit 0 im Byte 6) angeordnet sind.

#### **n Variablennummer**

Die Variablennummer ist aus zwei Bytes zusammengesetzt. Sie ist nicht vorzeichenbehaftet, binärcodiert mit der Datenbreite von 16 Bit (= 2 Byte), wobei das MSB (most significant bit = höherwertigstes Bit) linksbündig (Bit 7 im Byte 7) und das LSB (least significant bit = niederwertigstes Bit) rechtsbündig (Bit 0 im Byte 8) angeordnet sind.

**Bitte beachten Sie: Die Variablennummer ist nur beim Profil PLC aktiv !**

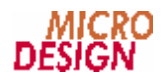

# **Kapitel 3 Parameternummern**

Die Parameternummer kann die Parameter 0-1023 anwählen:

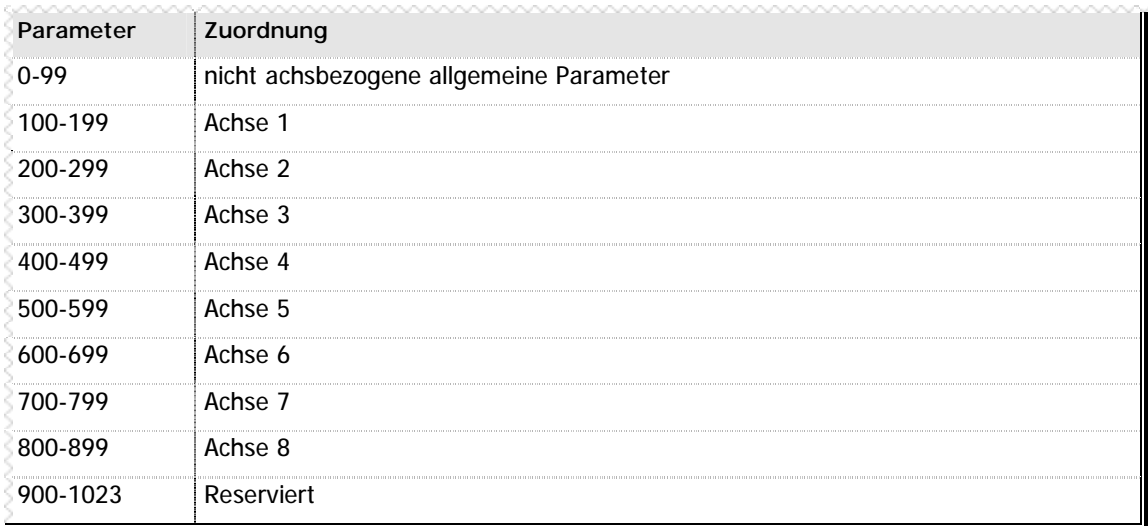

**n** Tabelle 9 - Zuordnung der Parameternummern

# **n Allgemeine Parameter**

In den allgemeinen Parametern sind Daten zur Information über den Profibus-Slave enthalten. Beim Profil PLC sind zusätzliche Informationen über die SPS und ein Parameter für das Lesen bzw. Schreiben von Variablen vorgesehen.

| Parameter | Zuordnung                                                 | <b>Zugriff</b>   | Profil |
|-----------|-----------------------------------------------------------|------------------|--------|
|           | Schreib- bzw. Leseadresse für Variable                    | R/W              | PLC.   |
|           | MC200-PROFL Hardwarerevision                              | R                | Alle   |
|           | MC200-PROFI Softwarerevision                              | R                | Alle   |
|           | Profibus-Adresse                                          | R/W              | Alle   |
|           | Anzahl der angeschlossenen Achsen (bitcodiert)            | R                | Alle   |
| 5         | Projekt-ID-Low zur Identifikation des Parametersatzes     | R/W              | Alle   |
| h         | Projekt-ID-High zur Identifikation des<br>Parametersatzes | R/W <sup>1</sup> | Alle   |
|           | Build-Zähler Änderungsstand des Parametersatzes           | $R/W^2$          | Alle   |
|           | reserviert                                                |                  | Alle   |

 $1$  Die Parameter 5, 6 und 7 sind geschützte Parameter. Sie können nicht mit dem Standardschreibbefehl beschrieben werden. Es wird die Auftragskennung "Schreiben geschützte Parameter" benutzt.

<sup>&</sup>lt;sup>2</sup> Die Parameter 5, 6 und 7 sind geschützte Parameter. Sie können nicht mit dem Standardschreibbefehl beschrieben werden. Es wird die Auftragskennung "Schreiben geschützte Parameter" benutzt.

| Parameter | Zuordnung                                     | Zugriff        | Profil     |
|-----------|-----------------------------------------------|----------------|------------|
| 9         | reserviert                                    |                | Alle       |
| 10        | Parameterdaten im FLASH abspeichern           | W <sup>3</sup> | Alle       |
| 11        | Achse 1 MC200-Achscontroller Hardwarerevision | R              | Alle       |
| 12        | Achse 1 MC200-Achscontroller Softwarerevision | R              | Alle       |
| 13        | Achse 2 MC200-Achscontroller Hardwarerevision | R              | Alle       |
| 14        | Achse 2 MC200-Achscontroller Softwarerevision | R              | Alle       |
| 15        | Achse 3 MC200-Achscontroller Hardwarerevision | R              | Alle       |
| 16        | Achse 3 MC200-Achscontroller Softwarerevision | R              | Alle       |
| 17        | Achse 4 MC200-Achscontroller Hardwarerevision | R              | Alle       |
| 18        | Achse 4 MC200-Achscontroller Softwarerevision | R              | Alle       |
| 19        | Achse 5 MC200-Achscontroller Hardwarerevision | R              | Alle       |
| 20        | Achse 5 MC200-Achscontroller Softwarerevision | R              | Alle       |
| 21        | Achse 6 MC200-Achscontroller Hardwarerevision | R              | Alle       |
| 22        | Achse 6 MC200-Achscontroller Softwarerevision | R              | Alle       |
| 23        | Achse 7 MC200-Achscontroller Hardwarerevision | R              | Alle       |
| 24        | Achse 7 MC200-Achscontroller Softwarerevision | R              | Alle       |
| 25        | Achse 8 MC200-Achscontroller Hardwarerevision | R              | Alle       |
| 26        | Achse 8 MC200-Achscontroller Softwarerevision | R              | Alle       |
| 27-49     | reserviert                                    |                |            |
| 50        | <b>PLC-Status</b>                             | R              | <b>PLC</b> |
| 51        | Programmzähler                                | R              | <b>PLC</b> |
| 52-59     | reserviert                                    |                |            |
| 60        | Eingangsblock 1 (Eingänge 1-32)               | R              | <b>PLC</b> |
| 61        | Eingangsblock 2 (Eingänge 33-64)              | R              | <b>PLC</b> |
| 62        | Eingangsblock 3 (Eingänge 65-96)              | R              | <b>PLC</b> |
| 63        | Eingangsblock 4 (Eingänge 97-128)             | R              | <b>PLC</b> |
| 64        | Eingangsblock 5 (Eingänge 129-160)            | R              | <b>PLC</b> |
| 65        | Eingangsblock 6 (Eingänge 161-192)            | R              | <b>PLC</b> |
| 66        | Eingangsblock 7 (Eingänge 193-224)            | R              | <b>PLC</b> |
| 67        | Eingangsblock 8 (Eingänge 225-256)            | R              | <b>PLC</b> |
| 68        | Ausgangsblock 1 (Ausgänge 1-32)               | R              | PLC        |
| 69        | Ausgangsblock 2 (Ausgänge 33-64)              | R              | <b>PLC</b> |
| 70        | Ausgangsblock 3 (Ausgänge 65-96)              | $\mathsf{R}$   | <b>PLC</b> |
| 71        | Ausgangsblock 4 (Ausgänge 97-128)             | R              | <b>PLC</b> |

 Wird der Parameter 10 mit der Auftragskennung "Parameter im FLASH sichern" beschrieben, speichert der Controller die aktuellen Parameterdaten im FLASH

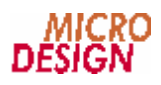

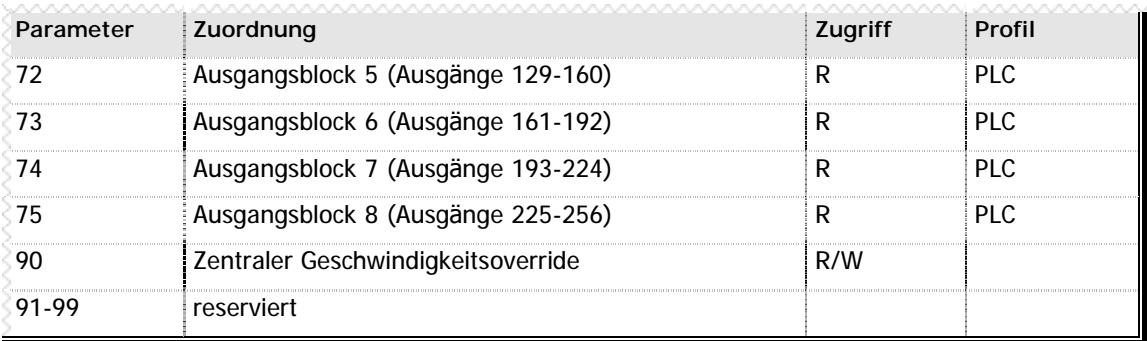

**n** Tabelle 10 - Parameterzuordnung der allgemeinen Parameter

# **n Achsspezifische Parameter**

Innerhalb der einzelnen Achsen sind die Parameter wie folgt angeordnet:

| Parameter <sup>4</sup> | Bedeutung                                                | Zugriff <sup>5</sup> | Einheit         | Wertebereich         |
|------------------------|----------------------------------------------------------|----------------------|-----------------|----------------------|
| n00                    | Schleppfehler (Ist-Soll-Differenz)                       | R                    | ME <sup>6</sup> | $-32767. + 32767$    |
| n01                    | Istgeschwindigkeit (nur aktiv bei<br>Profilvariante 1)   | R.                   | GE <sup>7</sup> | $0. + 8388607$       |
| n02                    | detaillierte Fehlerbeschreibung bei Störung<br>der Achse | R                    |                 | bitcodiert           |
| n03                    | Zustand der Eingänge                                     | R                    |                 | bitcodiert           |
| $n04 - n09$            | reserviert                                               |                      |                 |                      |
| n10                    | Maximal zulässiger Schleppfehler                         | R/W                  | МE              | $0. + 32767$         |
| n11                    | Sollgeschwindigkeit (nur aktiv bei<br>Profilvariante 1)  | R/W                  | GE              | $0.1 + 8388607$      |
| n12                    | Sollbeschleungigung                                      | R/W                  | BE <sup>8</sup> | $0.1 + 65535$        |
| n13                    | Nullpunkt-Offset                                         | R/W                  | МE              | $-2^{31}$ + $2^{31}$ |
| n14                    | Software-Endschalter Plus <sup>9</sup>                   | R/W                  | ME              | $-2^{31}$ + $2^{31}$ |
| n15                    | Software-Endschalter Minus <sup>10</sup>                 | R/W                  | ME              | $-2^{31}$ + $2^{31}$ |
| n16                    | Interpolationssteuerwort                                 | R/W                  |                 | bitcodiert           |

 $4$ n steht für die Achsnummer (1..8)

<sup>&</sup>lt;sup>5</sup> R/W bedeutet Schreib-/Lese-Zugriff, R bedeutet Nur-Lese-Zugriff, N bedeutet keine Zugriffsberechtigung.

 $^6$  ME = Maßeinheit, die durch die Parametrierung des Zählsystems festgelegt ist

 $7$  GE = Geschwindigkeitseinheit, die durch die Parametrierung des Zähl- und Geschwindigkeitssystems festgelegt ist

 $8$  BE = Beschleunigungseinheit, die durch die Parametrierung des Zählsystems in mm/sec<sup>2</sup> oder inch/sec² festgelegt ist.

 $9$ Die Software-Endschalter beziehen sich auf den Referenzpunkt des Systems. Sie sind immer auf das Referenzmaß 0 bezogen, so daß sie bei einer Nullpunktverschiebung nicht verändert werden müssen.

<sup>&</sup>lt;sup>10</sup>siehe Fußnote Software-Endschalter Plus

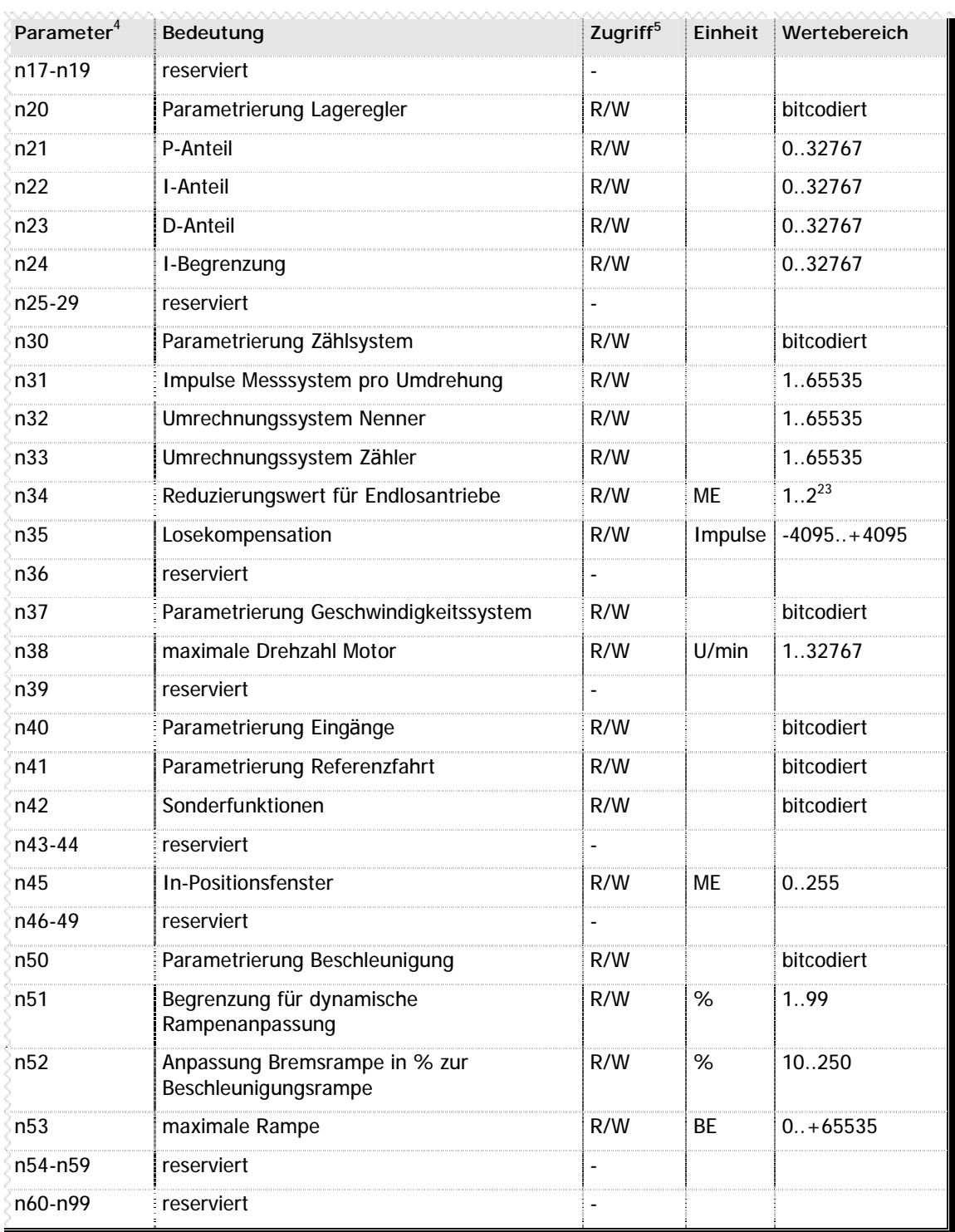

**n** Tabelle 11 - Parameterzuordnung der achsspezifischen Parameter

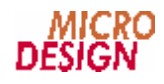

Bitcodierung der Störungsmeldung Parameter n02:

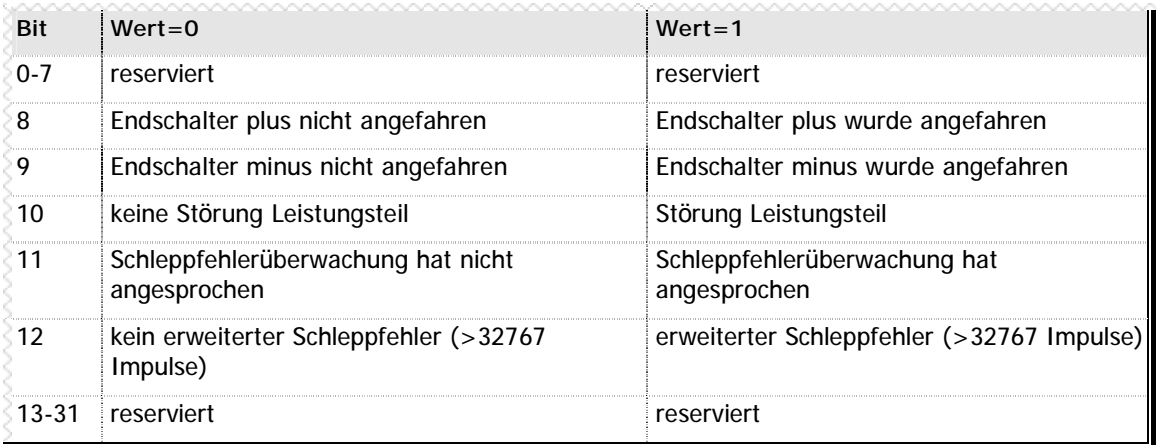

**n** Tabelle 12 - Bitcodierung Störmeldung Parameter n02

#### **n Bitcodierung n03**

Bitcodierung der Eingangszustände

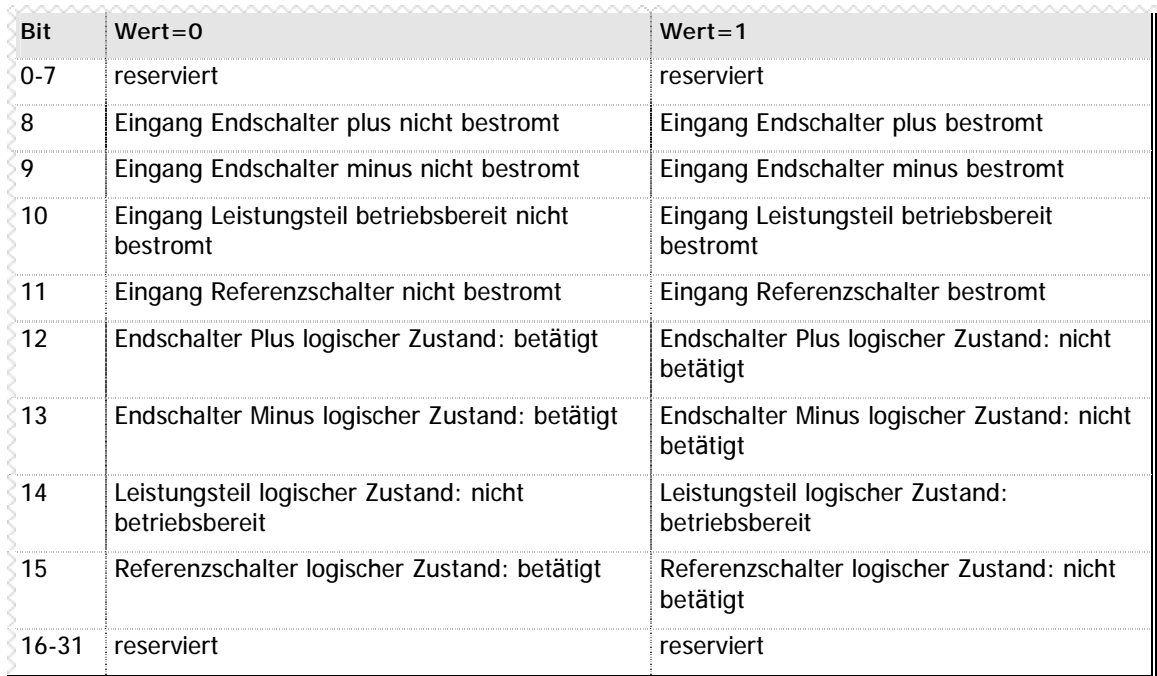

**n** Tabelle 13 - Bitcodierung der Eingangszustände Parameter n03

Bitcodierung des Interpolationssteuerworts n16:

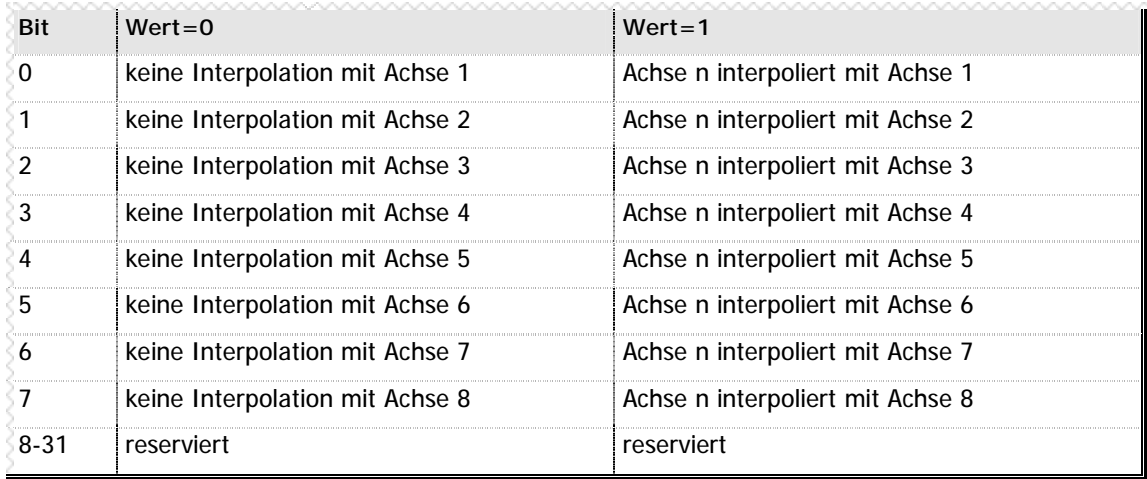

**n** Tabelle 14 - Bitcodierung Interpolationssteuerwort n16

### **n Bitcodierung n20**

Bitcodierung der Parametrierung des Lagereglers n20:

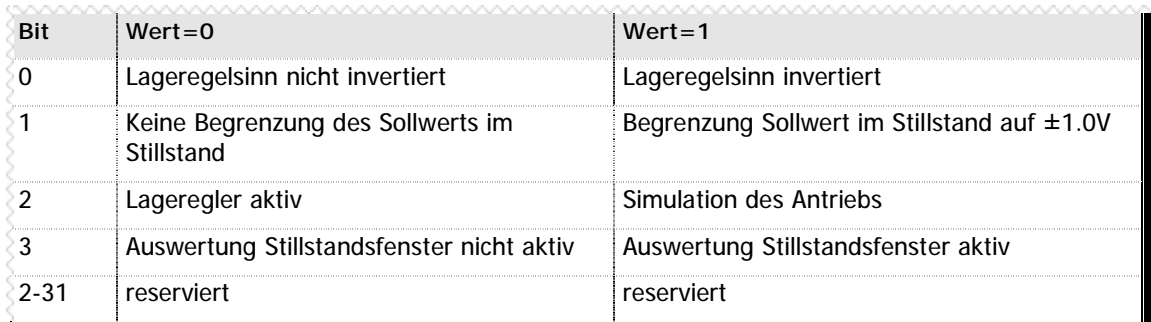

**n** Tabelle 15 - Bitcodierung Lagereglerparametrierung n20

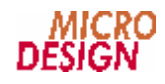

Bitcodierung der Parametrierung des Zählsystems n30:

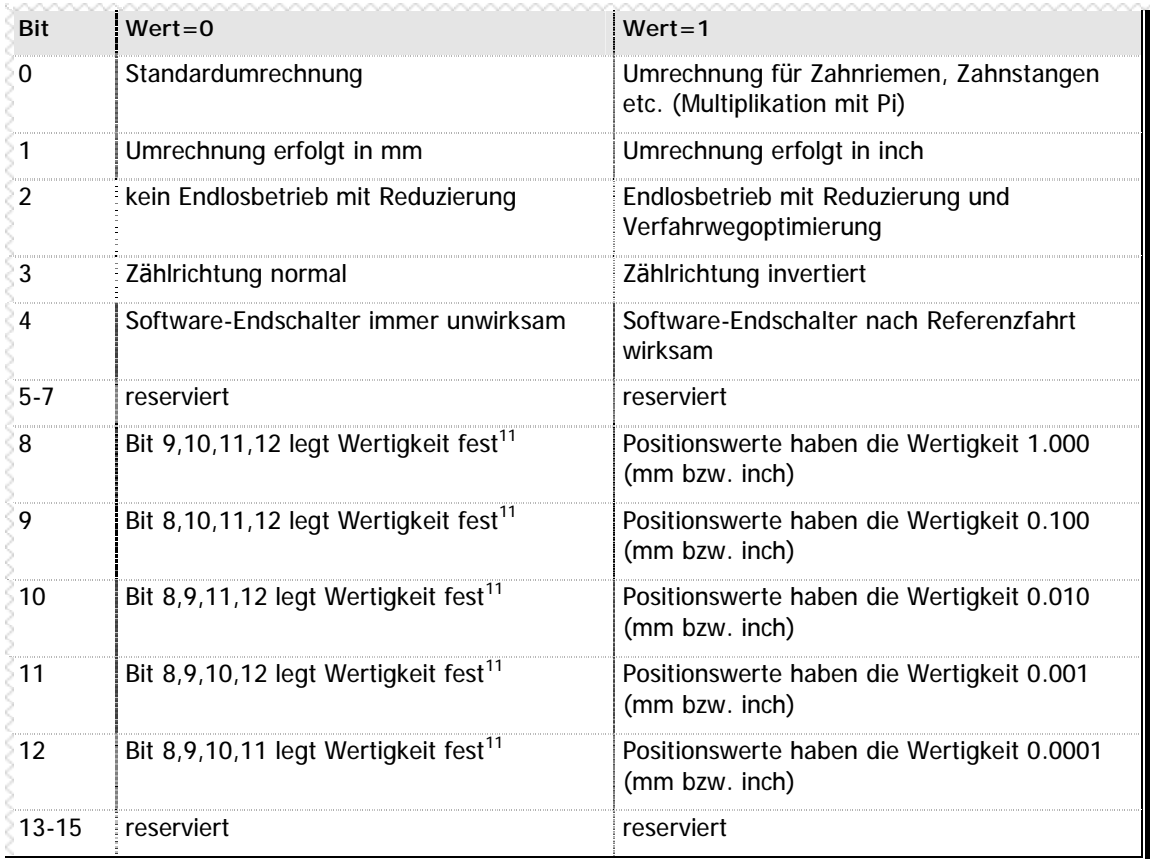

**n** Tabelle 16 - Bitcodierung Parametrierung Zählsystem n30

# **n Bitcodierung n37**

Bitcodierung der Parametrierung des Geschwindigkeitssystems n37

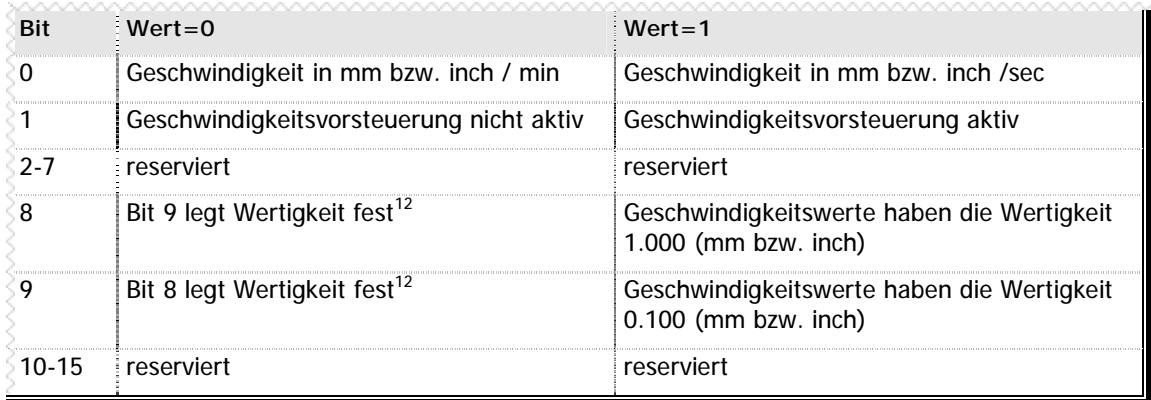

**n** Tabelle 17 - Bitcodierung Geschwindigkeitssystem Parameter n37

 $11$  Ist keines der Bits 8-12 gesetzt, wird automatisch Wertigkeit 1.0 angenommen

 $12$  Ist keines der Bits 8-12 gesetzt, wird automatisch Wertigkeit 1.0 angenommen

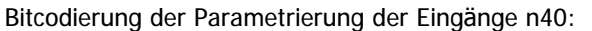

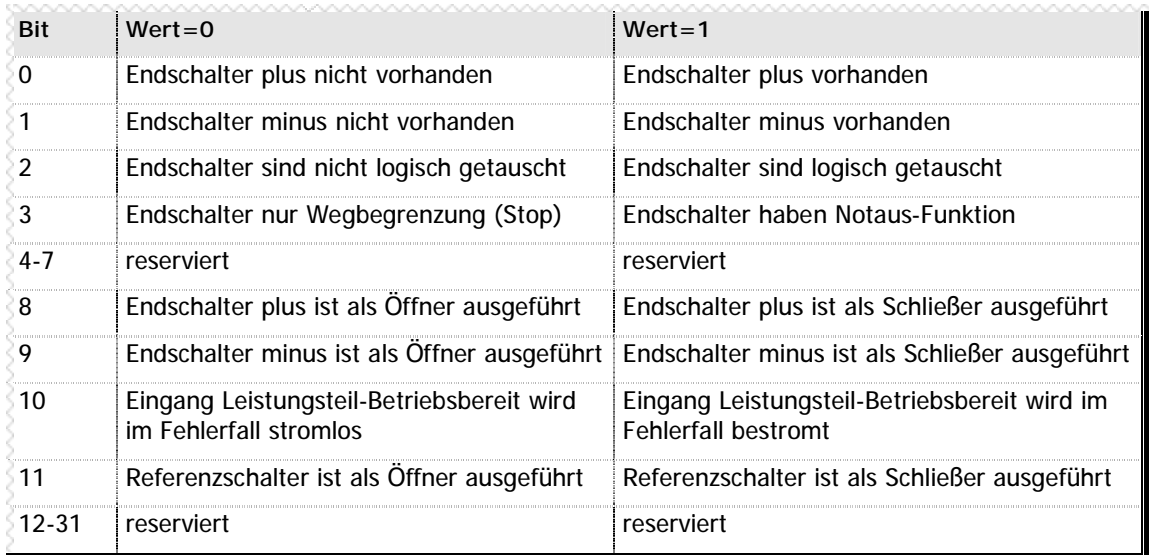

**n** Tabelle 18 - Bitcodierung Parametrierung der Eingänge n40

# **n Bitcodierung n41**

Bitcodierung der Parametrierung der Referenzfahrt n41:

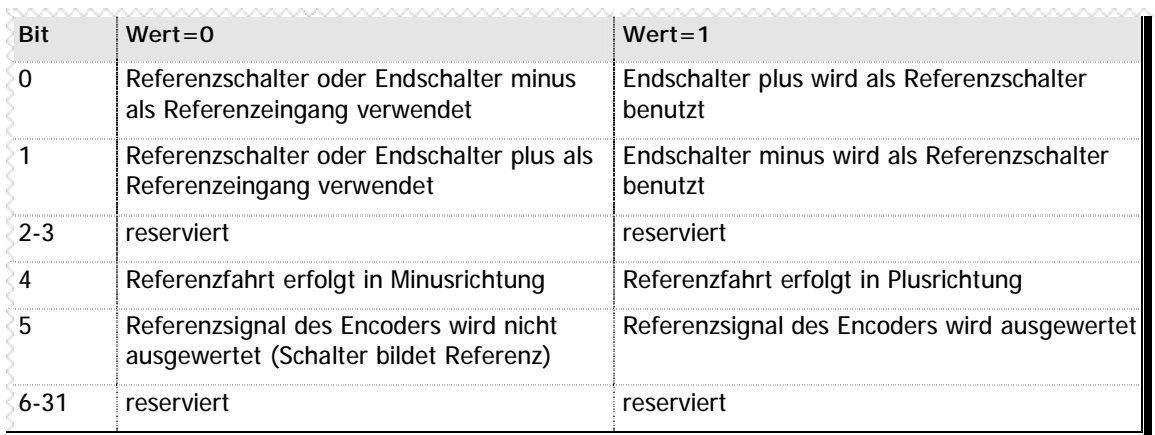

**n** Tabelle 19 - Bitcodierung Parametrierung der Referenzfahrt n41

#### **n Bitcodierung n42**

Bitcodierung der Sonderfunktionen n42:

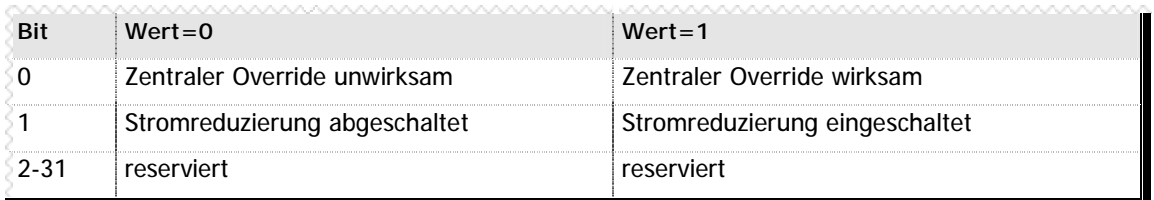

**n** Tabelle 20 - Bitcodierung Parametrierung der Sonderfunktionen n42

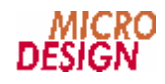

Bitcodierung der Parametrierung der Beschleunigung n50:

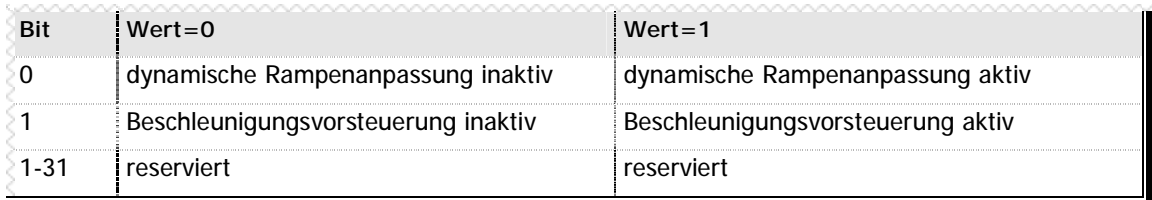

**n** Tabelle 21 - Bitcodierung Parametrierung der Beschleunigung n50

# **3.1 Umrechnungssystem**

Durch die Bitcodierung des Parameters n30 können verschiedene Umrechnungsarten gewählt werden. Es müssen für jede Umrechnungsart die Parameter n31-33 beschrieben werden. Eine detaillierte Beschreibung des Umrechnungssystems finden Sie in der MC-1B Befehlsdokumentation.

#### **n Impulse Meßsystem**

Im Parameter n31 wird immer die Anzahl der Impulse des Encoders bzw. des Revolvers pro Umdrehung angegeben.

#### **n Wertigkeit der Positionswerte**

Mit den Bits 8-12 im Parameter n30 wird die Wertigkeit der Integerzahlen, die über den Profibus übertragen werden festgelegt.

Wird mit Bit 10 eine Wertigkeit von 0.01 festgelegt, werden die Soll- und Istpositionen als 1/100 des Integerwertes betrachtet. Steht im Istpositionsregister beispielsweise die Zahl 4535, entspricht diese der physikalischen Position 45.35 mm bzw. inch.

#### **n Inch-Umrechnung**

Mit Bit 1 im Parameter n30 kann die Umrechnung auf inch eingeschaltet werden.

Die Angaben für die Spindelsteigung bzw. des Teilkreisdurchmesser sind auch bei aktivierter Inch-Umrechnung in mm zu parametrieren.

#### **n Standardumrechnung**

Die Standardumrechnung ist bei Spindeln und ä hnlichen Antriebssystemen anzuwenden. Im Parameter n32 wird die Spindelsteigung in 1/100mm angegeben. Im Parameter n33 wird die Getriebeuntersetzung des vorgeschalteten Getriebes multipliziert mit 100 eingetragen.

#### **Beispiel**

```
Spindelsteigung 5 mm, Getriebe 1:3
Parameter n32 = 500 500 *1/100 = 5<br>Parameter n33 = 300 300 / 100 = 3
Parameter n33 = 300 300 / 100 = 3
```
#### **n Umrechnung mit Pi**

Die Umrechnung mit Pi ist bei Zahnriemen, Zahnstangen und ä hnlichen Antriebssystemen anzuwenden. Im Parameter n32 wird der Teilkreisdurchmesser des Ritzels angegeben. Im Parameter n32 wird die Getriebeübersetzung des vorgeschalteten Getriebes multipliziert mit 100 eingetragen.

#### **Beispiel**

```
Teilkreisdurchmesser 57,50 mm, Getriebe 1:9,25
Parameter n32 = 5750 5750 *1/100 = 57,50
Parameter n33 = 925 925 / 100 = 9,25
```
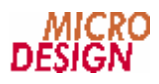

### **n Endlosbetrieb**

Eine Besonderheit stellt der Endlosbetrieb dar. Er findet hauptsä chlich bei Drehtischen, Walzen und ä hnlichem Verwendung. Die Istposition des Antriebs wird immer auf einen Wert zwischen 0 und den im Parameter n35 angegebenen Reduzierwert zurückgerechnet, auch wenn der Antrieb mehrere Umdrehungen ausgeführt hat. Des weiteren wird bei der Positionierung immer der kürzeste Weg ausgeführt.

#### **Beispiel**

Reduzierwert 36000 bei Wertigkeit 0.01 = 360.00 Nach 5,5 Umdrehungen zeigt die Achse eine Istposition von 180.00. Wäre der Endlosbetrieb ausgeschaltet würde die Achse eine Istposition von 1980.00 anzeigen.

Steht die Achse auf Position 30.00 und wird als Zielposition 350.00 programmiert, fährt die Achse nicht 320.00 in Plusrichtung, sondern 40.00 in Minusrichtung. Die erreichte Position von -10.00 ist nach Rückrechnung mit dem Reduzierwert 350.00.

# **3.2 Geschwindigkeitssystem**

Wie beim Zählsystem können mit Bit 8 und 9 verschiedene Wertigkeiten festgelegt werden. Bei Wertigkeit 1.000 sind die Soll- und Istgeschwindigkeiten in mm bzw. inch, bei Wertigkeit 0.100 in 1/10 mm bzw. inch angegeben.

Mit Bit 0 kann festgelegt werden ob die Angabe der Geschwindigkeiten in mm (inch) pro Minute oder Sekunde erfolgt.

# **n Maximale Drehzahl**

Der Parameter n31 gibt immer die maximale Drehzahl des Motors in U/min an, die am Leistungsteil eingestellt wurde.

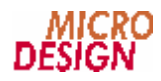

# **3.3 Achsspezifische Blöcke (ASB)**

#### **Bitte beachten Sie: Die achsspezifischen Blöcke sind nur bei den Profilen 1 und 2 aktiv !**

Die achsspezifischen Telegrammblöcke bestehen aus einem Steuerwort und Soll- bzw. Istwerten. Bei Profil 1 wird nur die Soll- bzw. Istposition zyklisch übertragen, bei Profil 2 kommt zusätzlich die Sollbzw. Istgeschwindigkeit hinzu.

#### **n Aufbau achsspezifischer Block Profil 1**

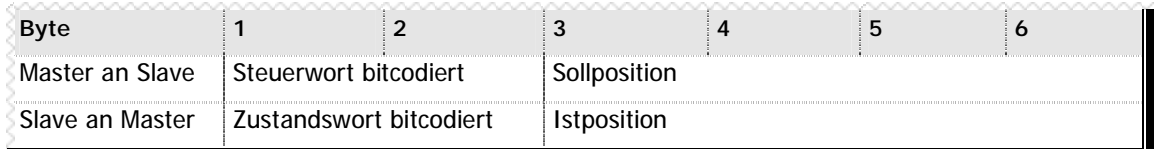

**n** Tabelle 22 - Achsspezifischer Block bei Profil 1

### **n Aufbau achsspezifischer Block Profil 2**

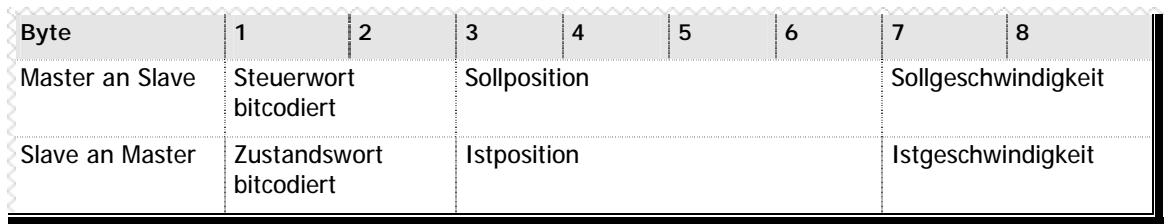

**n** Tabelle 23 - Achsspezifischer Block bei Profil 2

Die Soll- und Istpositionen sind vorzeichenbehaftet binä rcodiert abgelegt, wobei sich das höherwertigste Bit in Byte 3, das niederwertigste Bit in Byte 6 befindet. Die Soll- und Istgeschwindigkeit im Profil 2 sind nichtvorzeichenbehaftet abgelegt, wobei sich das höherwertigste Bit in Byte 7 und das niederwertigste Bit in Byte 8 befindet.

#### **n Bitaufbau Steuerwort**

Das Steuerwort STW ist bitorientiert festgelegt:

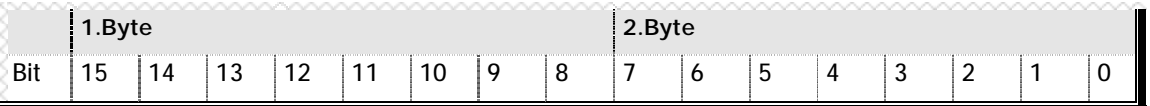

**n** Tabelle 24 - Bitaufbau Steuerwort STW

Die Bedeutung der einzelnen Bits ist wie folgt definiert:

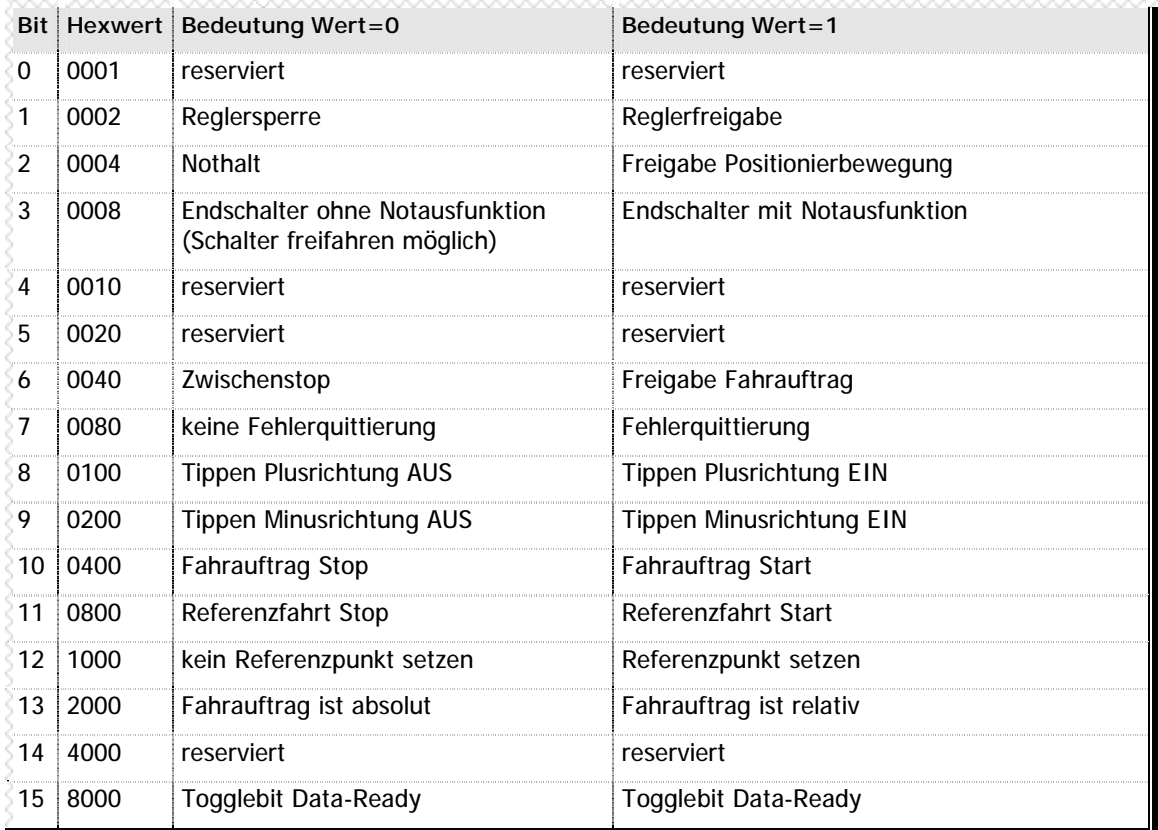

**n** Tabelle 25 - Bedeutung der Bits im Steuerwort STW

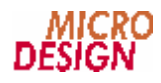

### **n Bitaufbau Zustandswort**

Das Zustandwort ZSW ist analog zum Steuerwort aufgebaut:

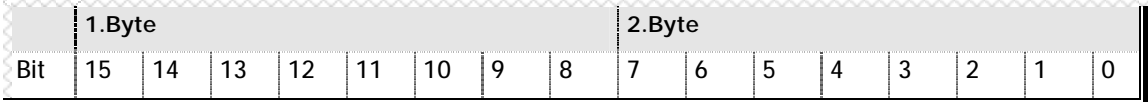

#### **n** Tabelle 26 - Bitaufbau Zustandwort ZSW

Die Bedeutung der einzelnen Bits ist wie folgt festgelegt:

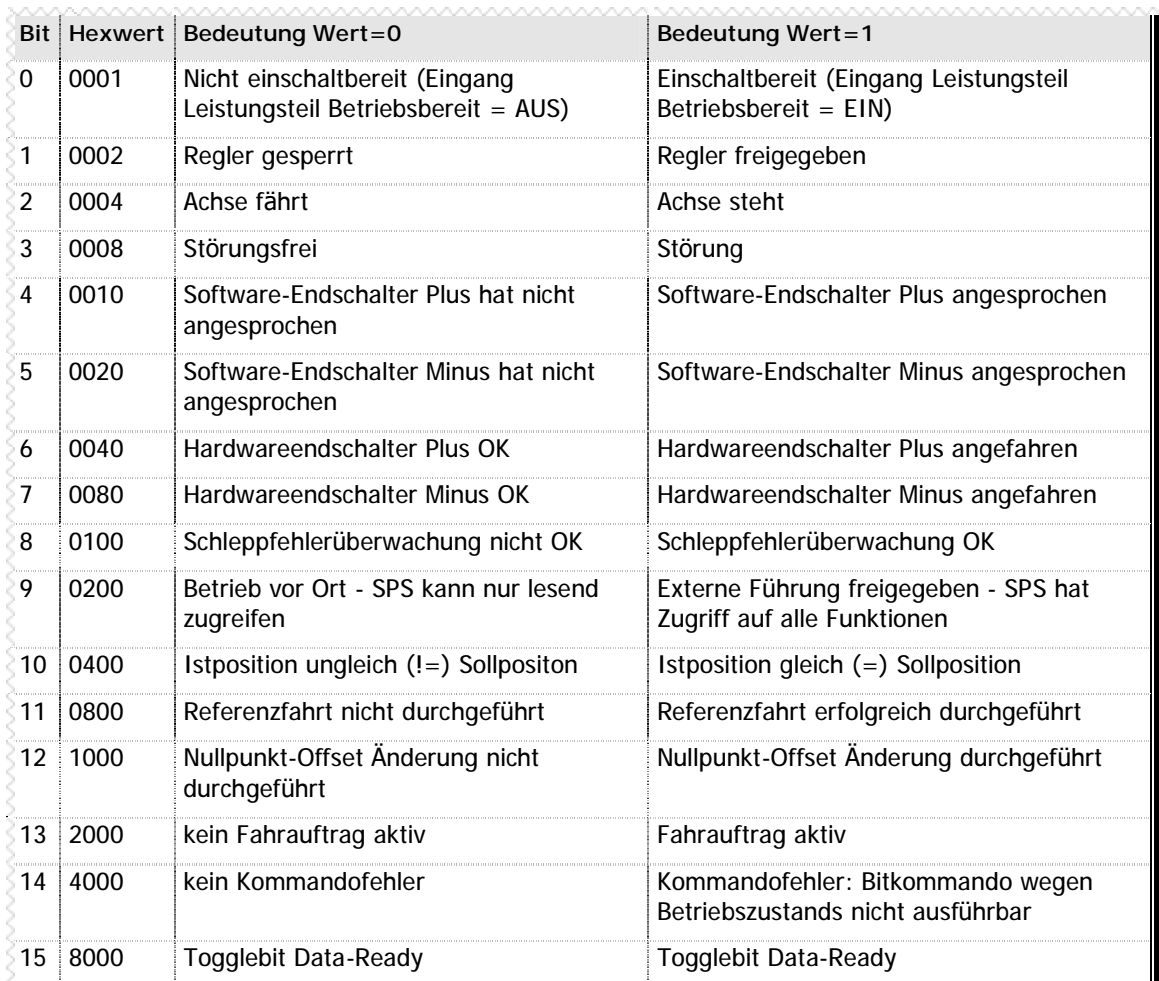

**n** Tabelle 27 - Bedeutung der Bits im Zustandwort ZSW

# Raum für Ihre Notizen

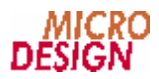

# **Kapitel 4 Datenaustausch**

Da der Datenaustausch zwischen Master und Slave durch den Profibus zyklisch erfolgt, werden für die Synchronisierung der Daten Togglebits benutzt. Diese gewä hrleisten, daß der Slave die Kommandos des Masters erst zu dem Zeitpunkt übernimmt, in dem die Konsistenz des gesamten Blocks gewä hrleistet ist. Jeder einzelne Block des Telegramms verfügt über ein eigenes Togglebit.

# **4.1 Der Parameterblock**

#### **n Lesen von Parametern**

Um einen Parameter auszulesen ist folgende Vorgehensweise anzuwenden:

- Die Nummer des zu lesenden Parameters wird in den Bitbereich "Parameternummer" des Parameterblocks geschrieben.
- **2.** Der Bitbereich "Auftragskennung" des Parameterblocks wird mit der Auftragskennung 1 beschrieben.
- **3.** Das Togglebit DR (Data-Ready) wird invertiert.

Der Slave beantwortet die Leseanfrage wie folgt:

- 1. Die Nummer des zu lesenden Parameters wird in den Bitbereich "Parameternummer" des Parameterblocks geschrieben.
- 2. Der Bitbereich "Auftragskennung" des Parameterblocks wird mit der Auftragskennung 1 oder der Fehlerkennung 7 beschrieben.
- **3.** Der Bereich "Parameterwert" des Parameterblocks wird mit dem Inhalt des zu lesenden Parameters bzw. im Fehlerfall mit einer Fehlernummer beschrieben.
- **4.** Das Togglebit DR (Data-Ready wird invertiert.

Das Invertieren des Togglebits DR durch den Slave zeigt dem Master an, daß die Leseanforderung bearbeitet wurde. Bis zum nächsten Auftrag des Masters an den Slave aktualisiert dieser die Daten des angeforderten Parameters ständig.

#### **n Schreiben von Parametern**

Um einen Parameter zu beschreiben ist folgende Vorgehensweise anzuwenden:

- **1.** Die Nummer des zu schreibenden Parameters wird in den Bitbereich "Parameternummer" des Parameterblocks geschrieben.
- 2. Der Bitbereich "Auftragskennung" des Parameterblocks wird mit der Auftragskennung 3 beschrieben.
- 3. Der Bereich "Parameterwert" des Parameterblocks wird mit dem zu schreibenden Wert beschrieben.
- **4.** Das Togglebit DR (Data-Ready) wird invertiert.

Der Slave beantwortet die Schreibanforderung wie folgt:

- 1. Die Nummer des zu schreibenden Parameters wird in den Bitbereich "Parameternummer" des Parameterblocks geschrieben.
- 2. Der Bitbereich "Auftragskennung" des Parameterblocks wird mit der Auftragskennung 3 oder der Fehlerkennung 7 beschrieben.
- **3.** Der Bereich "Parameterwert" des Parameterblocks wird mit dem aktualisierten Inhalt des zu schreibenden Parameters bzw. im Fehlerfall mit einer Fehlernummer beschrieben.
- **4.** Das Togglebit DR (Data-Ready) wird invertiert.

Das Invertieren des Togglebits DR durch den Slave zeigt dem Master an, daß die Schreibanforderung bearbeitet wurde.

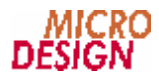

### **n** Schreiben von geschützten Parametern

Das Schreiben von geschützten Parametern erfolgt nach der gleichen Vorgehensweise, wie das Schreiben der normalen Parameter. Die Auftragskennung ist mit der speziellen Kennung 13 zu beschreiben.

### **n Inhalt des Parameterwertes im Fehlerfall**

Wird durch eine Schreib- oder Leseanforderung des Masters an den Slave ein Fehler erzeugt, wird dieser durch den Inhalt des Parameterwerts detailliert beschrieben.

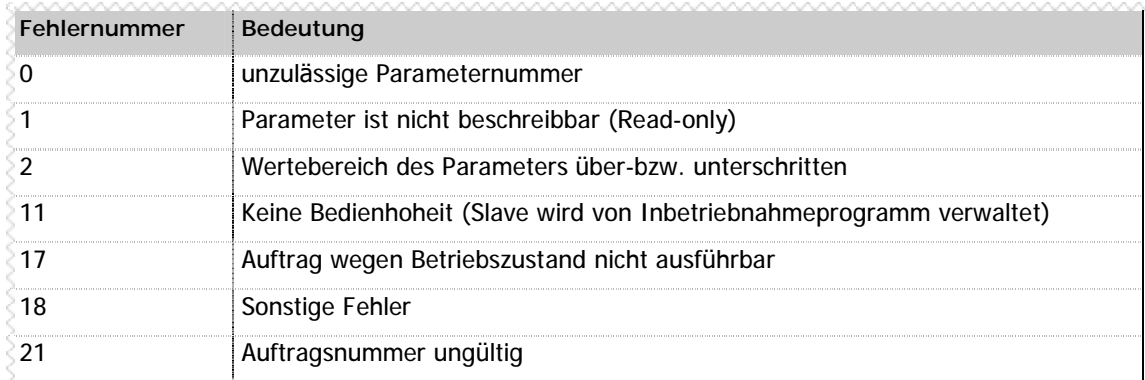

Die Fehlernummern haben im Einzelnen folgende Bedeutung:

**n** Tabelle 28 – Fehlernummern Parameterblock

### **n Speichern der Parameter im FLASH**

Sollen nach dem Beschreiben der Parameter diese spannungsausfallsicher im FLASH des MC200- Profibuscontrollers hinterlegt werden, ist folgende Vorgehensweise anzuwenden:

- 1. In den Bitbereich "Parameternummer" des Parameterblocks wird 10 geschrieben.
- **2.** Der Bitbereich "Auftragskennung" des Parameterblocks wird mit der Auftragskennung 14 beschrieben.
- 3. Der Bereich "Parameterwert" des Parameterblocks wird mit der Produkt-ID-Low beschrieben.
- **4.** Das Togglebit DR (Data-Ready) wird invertiert.

Der Slave beantwortet die Schreibanforderung wie folgt:

- 1. In den Bitbereich "Parameternummer" des Parameterblocks wird 10 geschrieben.
- 2. Der Bitbereich "Auftragskennung" des Parameterblocks wird mit der Auftragskennung 14 oder der Fehlerkennung 7 beschrieben.
- **3.** Der Bereich "Parameterwert" des Parameterblocks wird mit der Produkt-ID-Low bzw. im Fehlerfall mit einer Fehlernummer beschrieben.
- **4.** Das Togglebit DR (Data-Ready) wird invertiert.

Das Invertieren des Togglebits DR durch den Slave zeigt dem Master an, daß die Schreibanforderung bearbeitet wurde.

### **n Profibusunterbrechung bei Schreiben des FLASH-Speichers**

**Das Beschreiben des FLASH's im Controller kann kurzzeitig die Profibustätigkeit des Controllers unterbrechen. Nach dem Beschreiben setzt der Controller wie nach einem Spannungsausfall wieder auf. Das Speichern im FLASH sollte nur nach erfolgreicher Inbetriebnahme oder im Einzelfall zum Update der Parameter verwendet werden.**

# **4.2 Lesen und Schreiben von Variablen**

**Bitte beachten Sie: Das Lesen und Schreiben von Variablen ist nur beim Profil PLC aktiv! Das Lesen und Schreiben der Variablen ist eine Erweiterung des Lesen und Schreibens von Parametern.**

#### **n Lesen von Variablen**

Um eine Variable auszulesen ist folgende Vorgehensweise anzuwenden:

- **1.** In den Bereich "Variablennummer" des Parameterblocks wird die Nummer der zu lesenden Variable geschrieben.
- 2. In den Bitbereich "Parameternummer" des Parameterblocks wird die Parameternummer 0 geschrieben.
- **3.** Der Bitbereich "Auftragskennung" des Parameterblocks wird mit der Auftragskennung 1 beschrieben.
- **4.** Das Togglebit DR (Data-Ready) wird invertiert.

Der Slave beantwortet die Leseanfrage wie folgt:

- **1.** Die Nummer der zu lesenden Variable wird in den Bereich "Variablennummer" des Parameterblocks geschrieben.
- 2. In den Bitbereich "Parameternummer" des Parameterblocks wird 0 geschrieben.
- 3. Der Bitbereich "Auftragskennung" des Parameterblocks wird mit der Auftragskennung 1 oder der Fehlerkennung 7 beschrieben.
- 4. Der Bereich "Parameterwert" des Parameterblocks wird mit dem Inhalt der zu lesenden Variable bzw. im Fehlerfall mit einer Fehlernummer beschrieben.
- **5.** Das Togglebit DR (Data-Ready wird invertiert.

Das Invertieren des Togglebits DR durch den Slave zeigt dem Master an, daß die Leseanforderung bearbeitet wurde. Bis zum nächsten Auftrag des Masters an den Slave aktualisiert dieser die Daten der angeforderten Variable ständig.

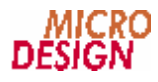

#### **n Schreiben von Variablen**

Um eine Variable zu Schreiben ist folgende Vorgehensweise anzuwenden:

- **1.** In den Bereich "Variablennummer" des Parameterblocks wird die Nummer der zu schreibenden Variable geschrieben.
- 2. Der Bereich "Parameterwert" des Parameterblocks wird mit dem zu schreibenden Wert beschrieben.
- 3. In den Bitbereich "Parameternummer" des Parameterblocks wird die Parameternummer 0 geschrieben.
- 4. Der Bitbereich "Auftragskennung" des Parameterblocks wird mit der Auftragskennung 3 beschrieben.
- **5.** Das Togglebit DR (Data-Ready) wird invertiert.

Der Slave beantwortet die Leseanfrage wie folgt:

- **1.** Die Nummer der zu schreibenden Variable wird in den Bereich "Variablennummer" des Parameterblocks geschrieben.
- 2. In den Bitbereich "Parameternummer" des Parameterblocks wird 0 geschrieben.
- **3.** Der Bitbereich "Auftragskennung" des Parameterblocks wird mit der Auftragskennung 1 oder der Fehlerkennung 7 beschrieben.
- 4. Der Bereich "Parameterwert" des Parameterblocks wird mit dem aktualisierten Inhalt der zu schreibenden Variable bzw. im Fehlerfall mit einer Fehlernummer beschrieben.
- **5.** Das Togglebit DR (Data-Ready) wird invertiert.

Das Invertieren des Togglebits DR durch den Slave zeigt dem Master an, daß die Schreibanforderung bearbeitet wurde.

# **4.3 Achsspezifischen Blöcke**

**Bitte beachten Sie: Die achsspezifischen Blöcke sind nur bei den Profilen 1 und 2 aktiv! Die Programmierung der achsspezifischen Blöcke erfolgt analog zum Schreiben von Parametern (siehe Kapitel 3.1).**

Es wird folgende Vorgehensweise empfohlen:

- **1.** Beschreiben der Sollposition und der Sollgeschwindigkeit (nur Profil 2), wenn für das Kommando notwendig.
- **2.** Beschreiben der Kommandobits im Steuerwort STW
- **3.** Invertieren des Togglebits (Data-Ready)

Der Slave quittiert den Empfang des neuen Kommandos durch das Invertieren des Togglebits (Data-Ready) im Zustandswort. Mit der Quittierung sind die Daten im Zustandswort des Slave, die sich auf das neue Kommando beziehen, ebenfalls gültig. Sie werden danach wieder zyklisch aufgefrischt.

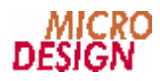

# **Kapitel 5 Programmierung**

**Dieses Kapitel betrifft nur die Profile 1 und 2; es gibt wichtige Hinweise zur Programmierung der wichtigsten Achsfunktionen. Generelle Voraussetzung fü r alle Funktionen ist die Freigabe der externen Fü hrung, d.h. Bit 9 im Zustandswort ist ein.**

# **n Leistungsteilfreigabe**

Das Leistungsteil wird durch Setzen von Bit 1 im Steuerwort freigeben, durch Rücksetzen von Bit 1 wird die Freigabe abgeschaltet.

Es gilt folgende Vorgehensweise:

- **1.** Bit 1 im Steuerwort wird gesetzt bzw. rückgesetzt
- **2.** Das Togglebit (Data-Ready) wird invertiert

Für die Freigabe des Leistungsteils gelten folgende Voraussetzungen:

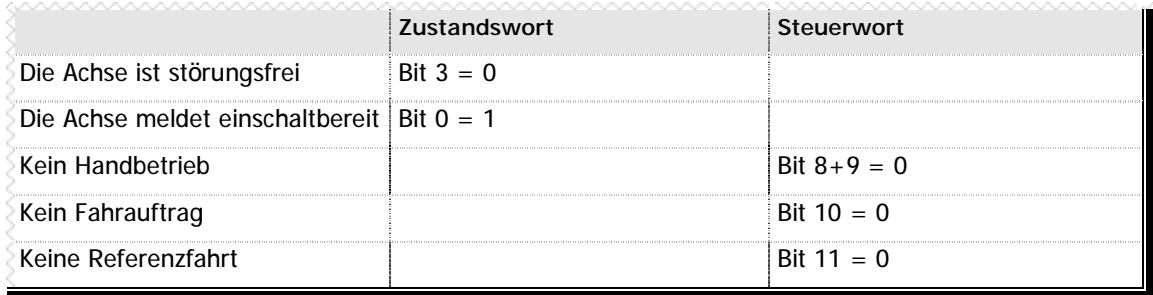

**n** Tabelle 29 - Voraussetzung Leistungsteilfreigabe

#### **n Handbetrieb**

Mit Bit 8 und 9 im Steuerwort wird der Handbetrieb der Achsen programmiert. Die Achsen fahren solange in die gewünschte Richtung bis der jeweilige Software- bzw. Hardwareendschalter erreicht ist. Die Software-Endschalter sind erst nach erfolgreicher Referenzfahrt wirksam.

Es gilt folgende Vorgehensweise:

- **1.** Die gewünschte Geschwindigkeit wird programmiert, bei Profil 1 über die Parameter, bei Profil 2 über den achsspezifischen Block
- **2.** Bit 8 oder Bit 9 im Steuerwort wird gesetzt . Werden beide Bits gesetzt, erfolgt keine Bewegung und ein Kommandofehler (Bit 14=1) wird zurückgemeldet.
- **3.** Das Togglebit (Data-Ready) wird invertiert

Für den Handbetrieb gelten folgende Voraussetzungen:

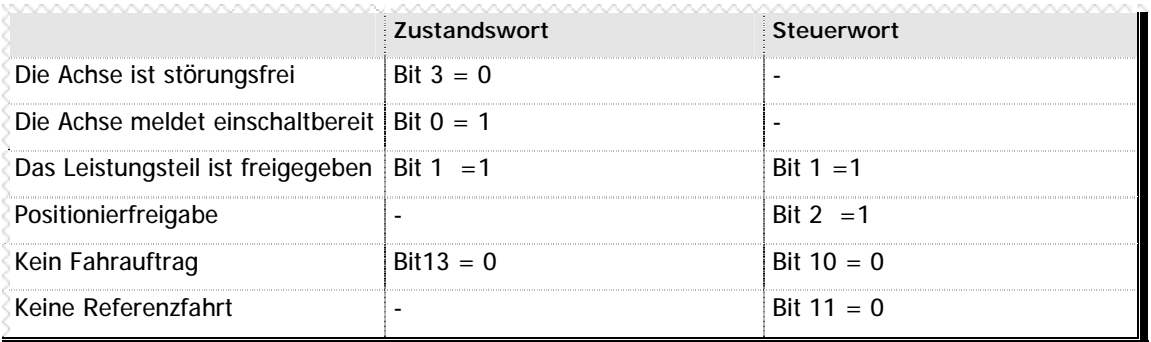

**n** Tabelle 30 - Voraussetzungen Handbetrieb

**Durch Rü cksetzen der Steuerbits 8 bzw. 9 wird der Handbetrieb gestoppt.**

**Wird während eines laufenden Fahrauftrag die Sollgeschwindigkeit der Achse verändert, wird dies soweit vom Ablauf der Bewegung zulässig ü bernommen.**

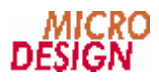

#### **n Referenzfahrt**

Mit Bit 11 im Steuerwort wird die Referenzfahrt der Achse programmiert.

Es gilt folgende Vorgehensweise:

- **1.** Die gewünschte Geschwindigkeit wird programmiert, bei Profil 1 über die Parameter, bei Profil 2 über den achsspezifischen Block
- **2.** Bit 11 im Steuerwort wird gesetzt .
- **3.** Das Togglebit (Data-Ready) wird invertiert

Für die Referenzfahrt gelten folgende Voraussetzungen:

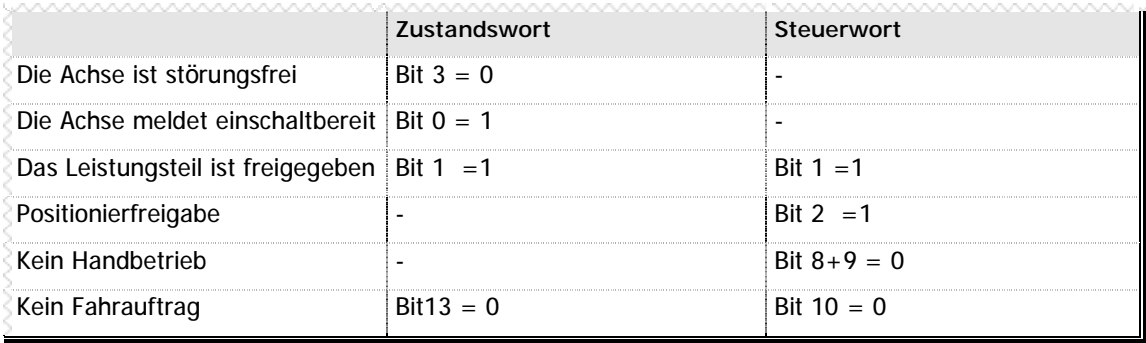

**n** Tabelle 31 - Voraussetzungen Referenzfahrt

**Wird vor Ende der Referenzfahrt (Bit 11 im Zustandswort = 1) das Bit 11 des Steuerworts zurü ckgesetzt, wird die Referenzfahrt abgebrochen.**

#### **n Positionierbetrieb**

Mit Bit 10 im Steuerwort wird der Positionierbetrieb der Achse programmiert.

Es gilt folgende Vorgehensweise:

- **1.** Die gewünschte Zielposition wird programmiert.
- **2.** Mit Bit 13 im Steuerwort wird die Zielposition als absolut bzw. relativ programmiert.
- **3.** Die gewünschte Geschwindigkeit wird programmiert, bei Profil 1 über die Parameter, bei Profil 2 über den achsspezifischen Block
- **4.** Bit 6 im Steuerwort wird gesetzt.
- **5.** Bit 10 im Steuerwort wird gesetzt .
- **6.** Das Togglebit (Data-Ready) wird invertiert

Für den Positionierbetrieb gelten folgende Voraussetzungen:

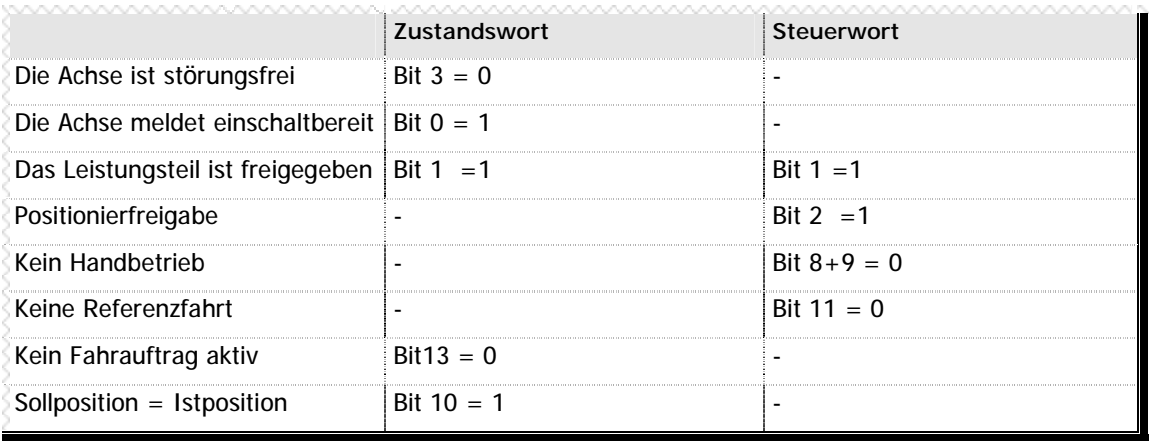

**n** Tabelle 32 - Voraussetzungen Positionierbetrieb

**Wird vor Ende des Fahrauftrag (Bit 10 im Zustandswort = 1) das Bit 10 des Steuerworts zurü ckgesetzt, wird der Fahrauftrag abgebrochen.**

**Durch Rü cksetzen des Bits 6 im Steuerwort kann ein Fahrauftrag unterbrochen werden, d.h. die Achse stoppt, aber der Fahrauftrag bleibt erhalten. Wird Bit 6 im Steuerwort wieder gesetzt, wird der unterbrochene Fahrauftrag fortgesetzt. Dies kann mehrmals während eines Fahrauftrag erfolgen.** 

**Wird während eines laufenden Fahrauftrag die Sollgeschwindigkeit der Achse verändert, wird dies - soweit vom Ablauf der Bewegung zulässig - ü bernommen.**

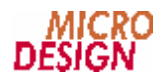

# **n Timingdiagramm**

Aus dem Timingdiagramm wird die Abfolge der Bits im Steuerwort und im Zustandswort, die die Positionierung betreffen, ersichtlich.

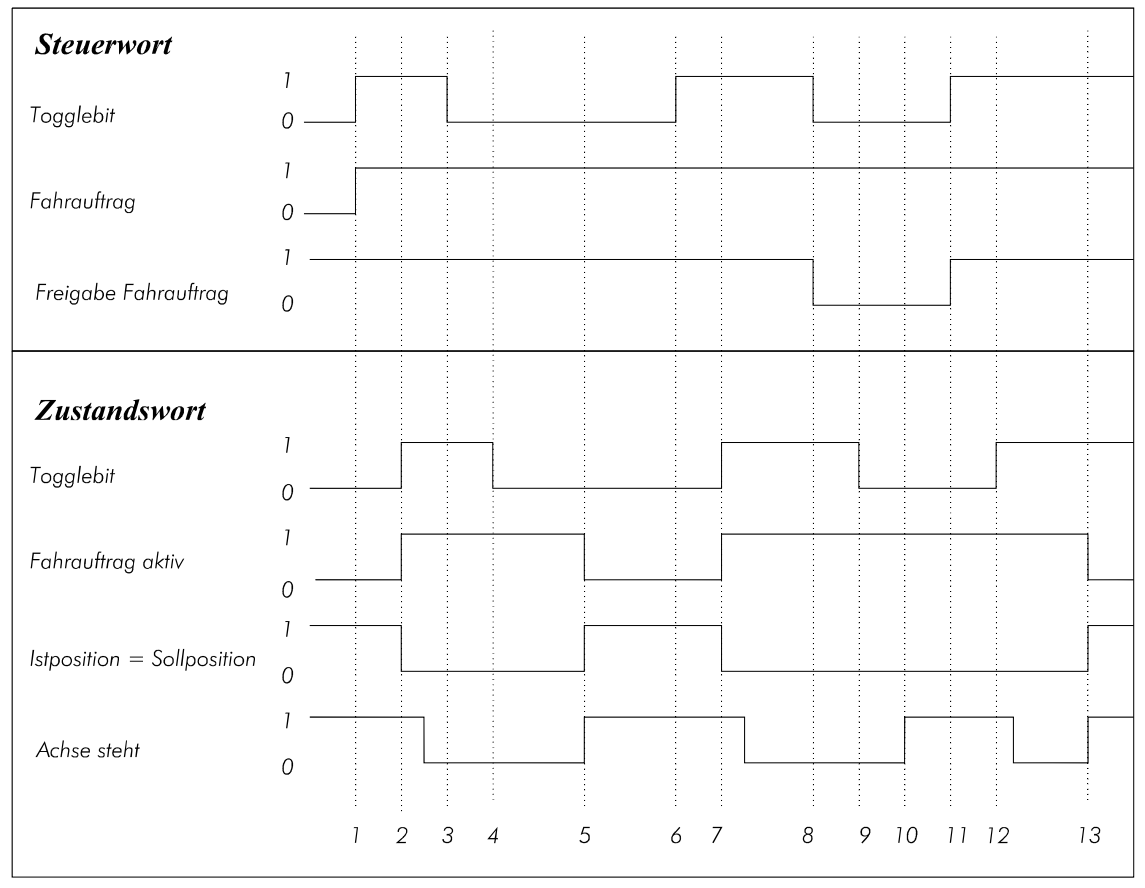

Die einzelnen Schritte im Timingdiagramm haben folgende Bedeutung:

Start einer Positionierbewegung durch Setzen des Fahrauftragbits (Bit 10) und Invertieren des Togglebits (Bit 15) im Steuerwort.

- 1. Der Start wird durch Setzen des Bits "Fahrauftrag aktiv" (Bit13), durch Rücksetzen des Bits  $\mu$ Istposition = Sollposition" (Bit10)
- 2. Invertieren des Togglebits (Bit 15) im Zustandswort quittiert. Das Bit "Achse steht" (Bit2) wird erst dann zurückgesetzt, wenn die Achse sich tatsächlich bewegt. Dies kann zeitgleich mit der Quittierung, oder etwas später erfolgen.
- **3.** Die Geschwindigkeit des aktuellen Fahrauftrag wird geä ndert. Nach Beschreiben der Sollgeschwindigkeit wird das Togglebit (Bit 15) im Steuerwort invertiert.
- 4. Die Geschwindigkeitsänderung wird durch Invertieren des Togglebits (Bit 15) im Zustandswort quittiert.
- 5. Das Ende des Fahrauftrag wird im Zustandswort durch das Rücksetzen des Bits "Fahrauftrag aktiv"(Bit13) und das Setzen der Bits "Istposition = Sollposition" (Bit 10) und "Achse steht" (Bit 2) signalisiert.
- **6.** Start einer weiteren Positionierbewegung durch Setzen des Fahrauftragbits (Bit 10) und Invertieren des Togglebits (Bit 15) im Steuerwort.
- 7. Der Start wird durch Setzen des Bits "Fahrauftrag aktiv" (Bit13), durch Rücksetzen des Bits "Istposition = Sollposition" (Bit10) und durch Invertieren des Togglebits (Bit 15) im Zustandswort quittiert. Das Bit "Achse steht" (Bit2) wird erst dann zurückgesetzt, wenn die Achse sich tatsächlich bewegt. Dies kann zeitgleich mit der Quittierung, oder etwas später erfolgen.
- 8. Es wird ein Zwischenstop ausgelöst. Im Steuerwort wird Bit "Freigabe Fahrauftrag" (Bit 6) zurückgesetzt und das Togglebit (Bit 15) invertiert
- **9.** Der Zwischenstop wird durch Invertieren des Togglebits (Bit15) im Zustandswort quittiert.
- 10. Der Stillstand der Achse wird durch Setzen des Bits "Achse steht" (Bit 2) im Zustandswort gemeldet.
- **11.** Der Fahrauftrag wird durch Setzen des Bits "Freigabe Fahrauftrag" (Bit 6) und Invertieren des Togglebits (Bit 15) im Steuerwort fortgesetzt.
- **12.** Die Fortsetzung des Fahrauftrag wird durch Invertieren des Togglebits (Bit 15) im Zustandswort quittiert. Das Bit "Achse steht" (Bit2) wird erst dann zurückgesetzt, wenn die Achse sich tatsächlich bewegt. Dies kann zeitgleich mit der Quittierung, oder etwas später erfolgen.
- 13. Das Ende des Fahrauftrag wird im Zustandswort durch das Rücksetzen des Bits "Fahrauftrag aktiv"(Bit13) und das Setzen der Bits "Istposition = Sollposition" (Bit 10) und "Achse steht" (Bit 2) signalisiert.

#### **n Linearinterpolation**

Die Linearinterpolation kann mit 2 oder 3 Achsen erfolgen. Vor dem Erteilen der Fahraufträge an die einzelnen Achsen wird allen Achsen im Interpolationssteuerwort n16 mitgeteilt, mit welchen Achsen die Interpolation erfolgen soll. Der Start erfolgt erst, wenn alle beteiligten Achsen einen gültigen Fahrauftrag vorliegen haben. Die Erteilung der Fahraufträge erfolgt wie im Positionierbetrieb. Die Sollgeschwindigkeit ist die resultierende Bahngeschwindigkeit.

Interpolierende Fahraufträge werden durch das Rücksetzen des Bits "Fahrauftrag Start" im Steuerwort aller beteiligten Achsen gestoppt. Dies gilt analog für den Zwischenstop das darauffolgende Fortsetzen eines Fahrauftrag. Für den Geschwindigkeitswechsel der interpolierten Bewegung müssen alle beteiligten Achsen die neue Sollgeschwindigkeit erhalten und bei allen Achsen das Togglebit invertiert werden.

#### **n Geschwindigkeitsoverride**

Der Parameter 90 dient als zentraler Geschwindigkeitsoverride für alle Achsen. Er kann für jede Achse einzeln über den Parameter Sonderfunktionen (n42) freigegeben oder gesperrt werden. Mit Hilfe des Geschwindigkeitsoverride kann die programmierte Geschwindigkeit im Bereich von 0..100% verändert werden.

#### **n Fehlerquittierung**

Liegt eine Störung der Achse vor, kann diese mit dem Bit 7 des Steuerworts quittiert werden. Dazu sollte das Bit 1 des Steuerworts zurückgesetzt werden, um ein sofortiges wiedereinschalten des Leistungsteils zu verhindern, was z.B. bei fehlender Betriebsbereitschaft des Leistungsteils zu einer erneuten Störung führen würde. Zum Freifahren von Endschaltern muß vor dem Wiedereinschalten des Leistungsteils die Endschalter-Notausfunktion (n40, Bit3) aufgehoben werden. Nach dem Freifahren des Endschalters kann sie wieder eingeschaltet werten.

![](_page_36_Picture_1.jpeg)

# Raum für Ihre Notizen

# Raum für Ihre Notizen

![](_page_38_Picture_1.jpeg)

# **Anhang A Tabellenverzeichnis**

![](_page_38_Picture_339.jpeg)

# **Anhang B Tipps und Tricks**

### n Achtung Togglebit

Da das Togglebit einen neuen Auftrag signalisiert, muß das Byte eines Blocks, daß das Togglebit enthält, zuletzt beschrieben werden. Wird es vor den anderen zum Block gehörenden Bytes beschrieben, kann es dazu führen, daß der Auftrag mit falschen, bzw. unvollständigen Daten übertragen wird.

Wurde ein Auftrag gesendet, sind die Zustandsdaten des Slave solange ungültig, bis dieser den Auftrag durch das Invertieren des Togglebits quittiert hat.

### n Datenreihenfolge

Die Daten in den Datenfeldern sind in der absteiegender Bytefolge abgelegt, d.h. das höherwertigste Byte steht an erster und das niederwertigste Byte an letzter Stelle. Die Zahl 123456789 entspricht der Hexadezimalzahl 075BCD15 und wird z.B. im Parameterwert wie folgt abgelegt:

- Byte 3: 07 Hex ş
- Byte 4: 5B Hex ş
- ş Byte 5: CD Hex
- Byte 6: 15 Hex ş

### n VMC Profispy

Sollten bei der Programmierung Probleme auftreten, können die gesendeten Aufträge, die im Profibusmodul ankommen, mit Hilfe des VMC Profispy verifiziert werden. Der VMC Profispy ist ein einfaches Hilfsprogramm, das über die serielle Schnittstelle die Aufträge aus dem Profibusmodul ausliest, und in klar lesbarer Form auf dem Bildschirm ausgibt. Die gesammelten Daten können auch in einer Datei gespeichert werden. So können komplexe Abläufe einfach nachvollzogen werden.

![](_page_40_Picture_1.jpeg)

# Raum für Ihre Notizen

# Raum für Ihre Notizen